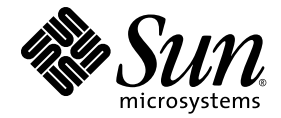

# Sun Ray™ Server Software 4.1 版本說明

適用於 Linux 作業系統

Sun Microsystems, Inc. www.sun.com

文件號碼 820-6486-10 2008年10月,修訂版 A Copyright 2002-2008, Sun Microsystems, Inc., 4150 Network Circle, Santa Clara, California 95054, U.S.A. 版權所有。

Sun Microsystems, Inc. 對於本文件所述技術擁有智慧財產權。這些智慧財產權包含 http://www.sun.com/patents 上所列的一項或多項美國專 利,以及在美國與其他國家/地區擁有的一項或多項其他專利或申請中專利,但並不以此為限。

本文件及相關產品在限制其使用、複製、發行及反編譯的授權下發行。未經 Sun 及其授權人 (如果有) 事先的書面許可,不得使用任何方法、 任何形式來複製本產品或文件的任何部分。

協力廠商軟體,包括字型技術,其版權歸 Sun 供應商所有,經授權後使用。

本產品中的某些部分可能源自加州大學授權的 Berkeley BSD 系統的開發成果。UNIX 是在美國及其他國家/地區的註冊商標,已獲得 X/Open Company, Ltd. 專屬授權。

Sun、Sun Microsystems、Sun 標誌、Sun Ray、Sun WebServer、Sun Enterprise、Ultra、Ultra SPARC、SunFastEthernet、Sun Quad FastEthernet、Java、JDK、HotJava 和 Solaris 是 Sun Microsystems, Inc. 在美國和其他國家/地區的商標、註冊商標或服務標記。所有 SPARC 商標都是 SPARC International, Inc. 在美國及其他國家/地區的商標或註冊商標,經授權後使用。凡具有 SPARC 商標的產品都是採用 Sun Microsystems, Inc. 所開發的架構。

Netscape 是 Netscape Communications Corporation. 的商標或註冊商標。

OPEN LOOK 與 Sun™ Graphical User Interface (圖形化使用者介面) 都是由 Sun Microsystems Inc. 為其使用者與授權者所開發的技術。Sun 感 謝 Xerox 公司在研究和開發視覺化或圖形化使用者介面之槪念上,為電腦工業所做的開拓性貢獻。Sun 已向 Xerox 公司取得 Xerox 圖形化使用 者介面之非獨占性授權,該授權亦適用於使用 OPEN LOOK GUI 並遵守 Sun 書面授權合約的 Sun 公司授權者。

聯邦政府購用:商業軟體 - 政府使用者均應遵守標準授權合約條款與條件。

美國政府使用、複製或發行本產品,均受到 Sun Microsystems, Inc. 所公布之授權合約的限制,亦須遵守 DFARS 227.7202-1(a) 和 227.7202-3(a) (1995)、DFARS 252.227-7013(c)(1)(ii) (1998 年 10 月)、FAR 12.212(a) (1995)、FAR 52.227-19 或 FAR 52.227-14 (ALT III) 文件中的適用條款。

本文件以其 「原狀」提供,對任何明示或暗示的條件、陳述或擔保,包括對適銷性、特殊用途的適用性或非侵權性的暗示保證,均不承擔任何 責任,除非此免責聲明的適用範圍在法律上無效。

目錄

[支援的平台](#page-4-0) 1 [新增功能](#page-4-1) 1 [Xnewt \(Xorg](#page-4-2) 伺服器 ) 1 [多媒體增強功能](#page-5-0) 2 [遠端輪用認證](#page-5-1) 2 VPN [增強功能](#page-5-2) 2 [新的配置選項](#page-5-3) (.parms) 2 [自我登錄](#page-6-0) GUI 增強 3 [Service Tags 3](#page-6-1) [Service Tags](#page-6-2) 安裝 3 [已知問題和解決方法](#page-7-0) 4 [安裝、配置與升級問題](#page-7-1) 4 [GUI](#page-8-0) 問題 5 [音效問題](#page-8-1) 5 [多媒體問題](#page-9-0) 6 [鍵盤問題](#page-10-0) 7 [Kiosk](#page-11-0) 問題 8 [螢幕問題](#page-12-0) 9 [大型儲存問題](#page-12-1) 9 [L10N](#page-13-0) 問題 10

## 適用於 Linux 的 Sun Ray Server Software 4.1 版本說明

<span id="page-4-0"></span>支援的平台

適用於 Linux 的 Sun Ray Server Software 4.1 執行於下列作業系統上:

- SuSE Linux Enterprise Server (SLES) 10 with Service Pack 1 或更新版本 (32 位元和 64 位元)
- Red Hat Enterprise Linux 5 Update 1 (32 位元和 64 位元)

## <span id="page-4-1"></span>新增功能

適用於 Linux 的 Sun Ray Server Software 4.1 提供下列新增功能:

### <span id="page-4-2"></span>Xnewt (Xorg 伺服器)

SRSS 4.1 包含採用 Xorg 7.2 社群原始碼的新型獨立式 Xserver、Xnewt。Xnewt 專為 Sun Ray DTU 所設計;對非 Sun Ray 裝置無效。

Xnewt 引入兩項新的擴充程式,XRandR 和 XVideo。如需詳細資訊,請參閱 「Xnewt(1) 線上手冊」。

### <span id="page-5-0"></span>多媒體增強功能

此發行版本提供增強的多媒體播放功能,擴充 Sun Ray 架構以接受 H.264 (MPEG-4) 和 VC-1 (WMV9) 串流,並將其直接傳輸至 Sun Ray 2/2FS/270 DTU 進行解碼。在此情 況下,不會使用 Sun Ray Server CPU 或 Windows Server CPU 進行解碼。這是節省伺 服器資源和網路頻寬的最佳解決方案。

對於其他視訊串流類型,此發行版本使用 Sun Ray 1 DTU 和 Sun Ray 2 DTU 上的標準 (XVideo) 介面以取得一般用途播放器最佳化,並將 YUV 串流直接傳送至 DTU。如此即 可藉由降低將解碼的視訊傳送至 Sun Ray DTU 所需的頻寬,改善 H.264 和 VC-1 以外 的視訊格式播放。例如,RealPlayer 支援 XVideo 擴充程式以使用加速的 YUV 路徑。

僅有使用 Windows XP 和 Windows 2003 平台上之 Windows Media Player 10 和 11 播放的短片,支援此增強功能。「Sun Ray Connector for Windows OS 2.1 版安裝與 管理指南」中提供詳細說明。

### <span id="page-5-1"></span>遠端輪用認證

遠端輪用認證 (Remote Hotdesk Authentication, RHA) 是一項新安全性策略功能,預設 會開啟。

連線至預先存在的階段作業之前,認證管理員現在會請階段作業管理員建立臨時的新階 段作業,以認證使用者。成功認證使用者之後,Sun Ray DTU 會直接連線至使用者的 階段作業。此認證不適用於匿名 Kiosk 模式。Sun Ray Server Software 可視需要透過 Admin GUI 或 utpolicy 的 -D 選項, 配置為關閉 RHA。

### <span id="page-5-2"></span>VPN 增強功能

此發行版本支援 Cisco ASA 系列 (EzVPN) 和 Juniper/Netscreen IPsec 閘道。

### <span id="page-5-3"></span>新的配置選項 (.parms)

此發行版本統一了配置,使大部分的項目可在 .parms 檔案或可下載的配置檔案中設定, 或使用快顯 GUI 設定本機配置。

新的配置選項包括:

- MTU
- bandwidth
- 系統記錄事件記錄層級
- LogHost
- compress
- lossless
- stopqon
- utloadoff
- fulldup
- kbcountry

除 MTU 之外,一律會優先採用 GUI 值。這些值也必須明文表示,才可使用 .parms 值。 這些新值會替代大部分的 DHCP 供應商選項。

### <span id="page-6-0"></span>自我登錄 GUI 增強

己強化自我登錄 GUI 的 PAM 認證相容性。如需詳細資訊,請參閱 「pam 線上手冊」 和 「pam.conf 線上手冊」。自我登錄 GUI 使用 PAM 服務名稱 utselfreg。 /etc/pam.conf 中沒有爲此服務增加特定的 PAM 配置,因此此服務預設爲其他 PAM 服務,如「pam.conf 線上手冊」所述。

### <span id="page-6-1"></span>Service Tags

Service Tags 是所有 Sun 員工針對註冊 Sun 軟體和硬體而全力研發。Sun Ray 的 Service Tags 支援,可讓使用者註冊 Sun Ray Software。接著可搜集這些客戶安裝的項 目並回饋給 Sun。

## <span id="page-6-2"></span>Service Tags 安裝

除標準 SRSS 安裝之外,SRSS 安裝程式也會安裝 Service Tags 附加套裝軟體 SUNWutsvt。 如此即會以 Service Tags 註冊 SRSS 產品;但是, SRSS 解除安裝程式並不會解除安裝 Service Tags 附加套裝軟體。

若要解除安裝此套裝軟體,請執行下列指令:

#### # **rpm -e SUNWutsvt-1.0-\*.rpm**

若要配置/啓用/停用 Service Tags 功能,請參閱: /etc/opt/SUNWutsvt/utsvtd.conf.defaults

使用 Service Tags, 客戶可自動向 Sun Connection 註冊 Sun 產品, 例如選取 https://sunconnection.sun.com/inventory 頁面上的 [Discover & Register] (探索及註冊)。

Linux 客戶應手動安裝 Service Tags 套裝軟體。

如需有關 Sun Service Tags 安裝和配置的進一步資訊,請參閱: http://wikis.sun.com/display/ServiceTag/Sun+Service+Tag+FAQ

### <span id="page-7-0"></span>已知問題和解決方法

### <span id="page-7-1"></span>安裝、配置與升級問題

請重新啟動,再執行 utadm 和 utconfig

在 SRSS 3.1 以及更高版本中,僅在安裝後第一次重新啓動此軟體時啓動 Sun Ray 服務。 因此,當您安裝 Sun Ray Server Software 之後, 必須先重新啓動 Sun Ray Server, 然後才能執行 utadm 和 utconfig。

#### 在 *RHEL* 上需要重新啟動 *(*錯誤 *ID 6481726)*

在 RHEL 上安裝 Sun Ray Server Software 之後,必須在重新啓動 Sun Ray Server 之 後使用下列指令重新啓動 Sun Ray 服務:

#### # **/opt/SUNWut/sbin/utrestart -c**

#### 關機*/*重新啟動選項 *(*錯誤 *ID 6716548)*

SRSS 安裝會從主控台移除 [Shutdown] (關機) 選項或 [Restart] (重新啓動) 選項; 但是, 使用者可開啟終端機並執行這些指令。

### <span id="page-8-0"></span>GUI 問題

#### *Admin GUI* 升級 *(*錯誤 *ID 6572246)*

4.0 Admin GUI 需要一個支援 Java Servlet 和 Java Server Pages (JSP) 標準的 Web 容 器;先前版本則不需要。由於此變更,必須在系統上安裝 Apache Tomcat 5.5 (或更高 版本),因此已對 utconfig 程序檔進行了延伸,以要求提供現有 Tomcat 實例的位置。

如果您從先前的 Sun Ray Server Software 版本 (例如使用保留檔案) 執行升級,則必須 在完成升級之後執行 utconfig -w。utconfig -w 指令將提示您提供 Admin GUI 設定,其中包括 Tomcat 的安裝位置,之後 Admin GUI 將自動啟動。

#### 遠端存取 *(*錯誤 *ID 6508069)*

停用遠端存取功能可能會導致顯示空白頁面。

您可以使用 utconfig -w 指令啟用或停用對 Admin GUI 的遠端存取功能。如果停用 遠端存取 (預設), 您必須透過 http://localhost:1660 或 http://127.0.0.1:1660 存取 Admin GUI。

在此情況下,將無法透過 http://<servername>:1660 存取 Admin GUI,並會導致 顯示空白瀏覽器頁面。如果要透過 http://<servername>:1660 存取 Admin GUI, 必須啟用遠端存取功能。

#### 自我登錄 *GUI (*錯誤 *ID 6533780*、*6538083)*

如果輸入的使用者名稱或密碼有誤,則自我登錄 GUI 不允許輸入文字。

解決方法是按下 [Exit] (結束) 按鈕以重新啟動自我登錄 GUI。

有時,儘管註冊會按預期繼續運作,也不會出現任何其他不良影響,但使用自我登錄 GUI 仍可能導致 Java 記憶體傾印。但是,如果將 coreadm 配置為以不重複的方式命名記憶體 傾印,則應監視磁碟空間使用情況。

### <span id="page-8-1"></span>音效問題

*SuSE* 多頭階段作業中的音量較低 *(*錯誤 *ID 6552753)*

在 SuSE 上,有時多頭階段作業中的音量非常低。

解決方法是透過將 AUDIODEV 和 UTAUDIODEV 變數設定為新建立的音效裝置,建立並 使用新的音效裝置。

#### xmms 播放器配置 *(*錯誤 *ID 6473628)*

若要配置 xmms 播放器播放 mp3 檔案,請執行下列步驟:

- **1.** 變更 xmms 輸出外掛程式的喜好設定,以增加更多緩衝。
- **2.** 將緩衝區大小變更為 **10000 ms**,將前置緩衝百分比變更為 **90%**。 當您從指令行或功能表執行 xmms 時,按一下面板左側上的 O (字母 O) 以啓動 [Preferences] (喜好設定) 功能表。
- **3.** 在 **[Audio I/O Plugins] (**音效 **I/O** 外掛程式**)** 按鈕下,選取 **[Output Plugin OSS Driver] (**輸出外掛程式 **OSS** 驅動程式**)**,並按下 **[Configure] (**配置**)** 按鈕。
- **4.** 選取 **[Buffering] (**緩衝**)**。
	- **a.** 預設緩衝區大小為 **3000 ms**。請將此值變更為 **10000 ms**。
	- **b.** 預設前置緩衝百分比為 **25**。請將此值變更為 **90**。
- **5.** 按下 **[OK] (**確定**)**,然後在 **[Preferences] (**喜好設定**)** 面板上按下 **[OK] (**確定**)**。
- 6. 結束 xmms,然後重新啓動它。

### <span id="page-9-0"></span>多媒體問題

媒體增強功能目前缺少下列功能:

- 低頻寬環境
- 同時允許多個串流

在 *RealPlayer* 中最大化 *XVideo* 播放速度緩慢 *(*錯誤 *ID 6638225)*

播放放大的視訊時 (RealPlayer 最大化模式),使用者的 X 階段作業回應速度非常緩慢, 特別是對功能表請求的回應。

#### *RealPlayer* 應用程式 *(*錯誤 *ID 6667704)*

RealPlayer 應用程式使用 XVideo 播放視訊短片時,有時會結束並產生記憶體傾印錯誤。

此問題出於 RealPlayer 程序的記憶體損毀所致。其修正不在 Sun Ray 發行版本的討論 範圍內。

### <span id="page-10-0"></span>鍵盤問題

右 *Shift* 鍵 *(*錯誤 *ID 6633324)*

在 SLES 10 中,右 Shift 鍵沒有作用。

解決方法是停用下列捷徑:

從 [Computer] (電腦) -> [Control Center] (控制中心):

- 1. 選取 [Personal] (個人)。
- 2. 選取 [Shortcuts] (捷徑)。
- 3. 選取 [E-mail] (電子郵件)。
- 4. 按下 Backspace 鍵加以停用。

#### *Xnewt CPU* 利用率

在 Sun Ray 階段作業中使用啓用 XKB 擴充程式的 Xnewt 時, 從 GNOME 終端機視窗 執行 utswitch (以切換至另一部 Sun Ray 伺服器),會在視窗中產生重複的新行,導 致 Xnewt 耗用額外的 CPU 資源。只有在您輸入 utswitch 指令後按下 Return 鍵太 久時,才會發生此情況。

解決方法包括:

- 改用 utselect GUI 工具。
- 透過鍵盤喜好設定功能表,停用使用者的 Repeat (重複) 鍵。
- 使用 utxconfig -k off 選項停用使用者的 XKB
- 在上述 utxconfig 指令中包括 -a 選項,以變更系統預設値。

#### *RHEL* 上的 *XKB*

在 RHEL 中,雖然會在啟用 XKB 功能後顯示下列訊息,但功能還是會按預期運作。

```
Error activating XKB configuration.
Probably internal X server problem.
```
#### 數字小鍵盤對映

數字小鍵盤對映在基於 Java 的 Sun Ray 工具 (例如 utsettings、utmhconfig 以及 登錄 GUI) 中無法正常運作。

解決方法是將環境變數 \_AWT\_USE\_TYPE4\_PATCH 設定為 false,如下所示:

#### # **setenv \_AWT\_USE\_TYPE4\_PATCH false**

#### 鍵盤配置

無法使用 setxkbmap 設定 Sun Ray DTU 上的鍵盤配置。

### <span id="page-11-0"></span>Kiosk 問題

正確設定 *Kiosk* 應用程式類型 *(*錯誤 *ID 6533804)*

某些 Kiosk 階段作業類型允許啓動其他應用程式。在 Admin GUI 內,您可以透過輸入 可執行檔的路徑,或指定應用程式描述元 (即為列出各種應用程式特性的檔案) 的路徑 來指定新的 Kiosk 應用程式。

Admin GUI 無法自動判斷類型 (可執行檔和描述元),因此您必須在新增應用程式時, 在 Admin GUI 中正確指定類型。

如果指定的類型不正確,Kiosk 階段作業便無法正常啓動,受影響的 DTU 便會當機, 通常伴隨出現 26D 錯誤。

如果您遇到此類錯誤,解決方法是檢查 Admin GUI 中的指定類型,並在必要時校正 設定。

#### 取消配置 *Kiosk* 模式將停用 *Kiosk* 策略

如果為智慧卡和/或非智慧卡階段作業啓用了 Kiosk 模式,則停用 Kiosk 模式 (使用 utconfig -u -k)的同時也會停用 Kiosk 策略。

在某個容錯移轉群組中,在該群組中的所有伺服器上取消配置 Kiosk 模式後,會針對整 個群組停用 Kiosk 策略,此運作方式可能較為異常。

在取消配置容錯移轉群組中任何主機上的 Kiosk 模式之前,請停用 Kiosk 策略,然後 對伺服器群組執行冷重啟。

若要在不完全取消配置 Kiosk 模式的情形下針對 Kiosk 使用者帳號執行維護作業, 請使用 /opt/SUNWkio/bin/kioskuseradm 工具,而非 utconfig。

### <span id="page-12-0"></span>螢幕問題

調整多重視窗 *(Multihead)* 大小階段作業 *(*錯誤 *ID 6635409)*

在多重視窗 (multihead) 階段作業中調整螢幕大小時,您必須手動將所有螢幕調整為 相同的大小。

透過 [Desktop Preference] (桌面喜好設定) 功能表即可輕鬆完成此作業。

第二個 *Linux* 階段作業沒有螢幕鎖定

建立兩個 Linux 階段作業的使用者無法為第二個階段作業建立螢幕鎖定。當 SRSS 需要 鎖住螢幕時,會在第二個階段作業使用 xlock。當使用者嘗試從功能表鎖住螢幕時, 沒有發生任何反應。解決方法為手動為第二個階段作業啟動 screensaver 常駐程式, 以啟用螢幕鎖定並讓 SRSS 停止使用 xlock。

#### # **/usr/X11R6/bin/xscreensaver -nosplash &**

### 大型儲存問題

<span id="page-12-1"></span>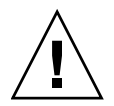

注意 **–** 未執行 utdiskadm -r 之前即拔除大型儲存裝置會導致資料遺失。請確定使用 者在拔掉任何大型儲存裝置之前執行 utdiskadm -r。

% **/opt/SUNWut/bin/utdiskadm -r device\_name**

*USB* 作業在閒置逾時限制之後失敗

如果在應用程式存取 USB 裝置時 (例如,將大量檔案複製到 USB 快閃磁碟機或從中進行 複製),使用者無法存取指定階段作業的時間超過螢幕鎖定閒置逾時間隔,即會鎖定階段 作業。若是使用 RHA、NSCM 和認證的智慧卡,即代表將中斷階段作業連接,而且會 從該階段作業中斷所有 USB 裝置的連接。如此即會中斷或中止應用程式對裝置的存取。

解決方法包括:

- 建議使用者監視其 USB 裝置, 以避免逾時
- 設定夠高的逾時間隔値,以在間隔結束前完成 I/O
- 停用螢幕保護程式
- 停用 RHA

<span id="page-13-0"></span>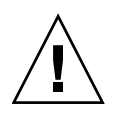

### L10N 問題

若要在 Admin GUI 中正確顯示語言環境,請調整瀏覽器的語言喜好設定,然後選取所 需的語言環境 (fr、ja 或 zh\_CN)。

例如,對於 Mozilla,請移至 [Tools] (工具) -> [Options] (選項) -> [Advanced] (進階) -> [Edit Languages] (編輯語言)。

葡萄牙語語言環境

若要啟用葡萄牙語語言環境,請使用 **rpm -i** 指令安裝以下套裝模組:

# **rpm -i SUNWputo-4.1-04.i386.rpm** # **rpm -i SUNWpkio-4.1-04.i386.rpm**

utselect 和 utwall

在簡體中文、繁體中文和韓文的語言環境中,utselect 和 utwall 無法在 Linux 發 行軟體中正常地運作。

這個問題的解決方法是從適當的語言環境子目錄移除 utselect 和 utwall 分類檔案。 這會讓 utselect 和 utwall 以英文顯示。

若為簡體中文語言環境:

# **rm /opt/SUNWut/lib/locale/zh\_CN/LC\_MESSAGES/utselect.mo** # **rm /opt/SUNWut/lib/locale/zh\_CN/LC\_MESSAGES/utwall.mo**

- 
- # **rm /opt/SUNWut/lib/locale/zh\_CN.utf8/LC\_MESSAGES/utselect.mo**
- # **rm /opt/SUNWut/lib/locale/zh\_CN.utf8/LC\_MESSAGES/utwall.mo**

若為繁體中文語言環境:

# **rm /opt/SUNWut/lib/locale/zh\_TW/LC\_MESSAGES/utselect.mo**

若為韓文語言環境:

# **rm /opt/SUNWut/lib/locale/ko\_KR.utf8/LC\_MESSAGES/utselect.mo** # **rm /opt/SUNWut/lib/locale/ko\_KR.utf8/LC\_MESSAGES/utwall.mo** 

#### 多位元組字型顯示問題 *(6737158)*

在使用 JRE 1.6 之前版本的多位元組語言環境中,Java 架構的 Sun Ray 工具 (例如, utsettings GUI) 無法正常運作。正確顯示多位元組字型需要 JRE 1.6。

解決方法是在 /etc/opt/SUNWut 中建立 guijre 符號連結,指向適當的 JRE 發行 版本,例如:

# **ln -s** *</path\_to\_jre\_1.6>* **guijre**